## **CONTÁBIL / FISCAL APURAÇÃO DO ICMS - GECOMAPIC**

*Explicação: Apresenta a base de cálculo e o valor de ICMS das entradas e saídas dos últimos 3 meses.*

## Para visualizar o relatório de *"Apuração do ICMS"* acesse o módulo: *Gestor.*

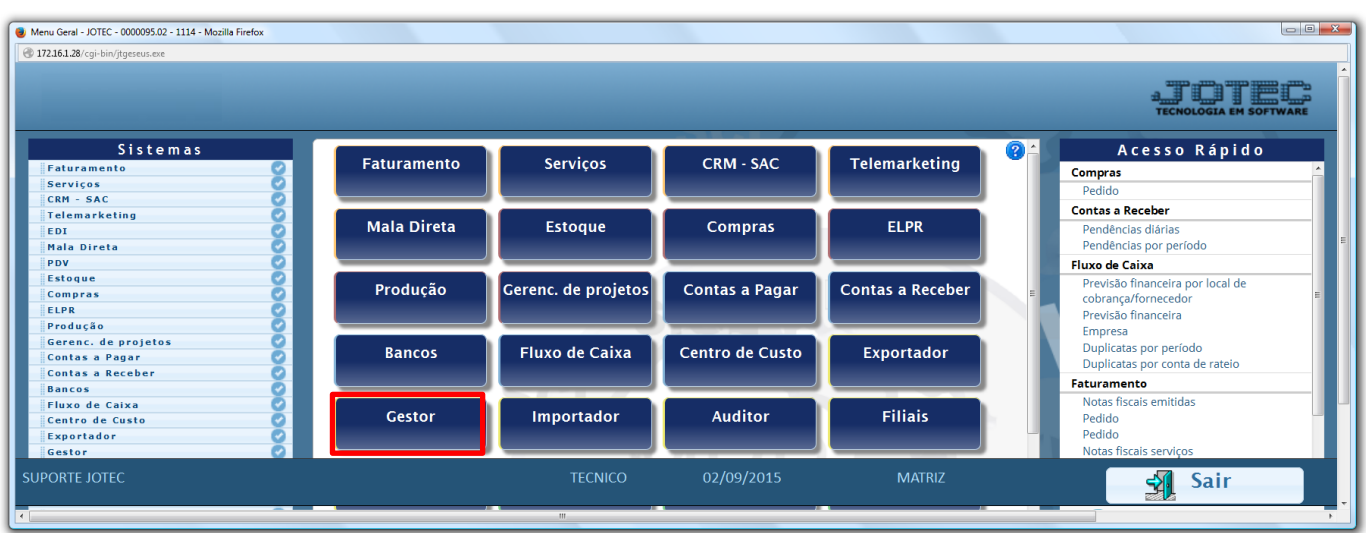

 Será aberto o *Gestor Jotec* com *9* espaços disponiveis para serem inseridos os relatórios mais utilizados. Clique sobre um desses espaços e selecione o relatório: *Apuração do ICMS*.

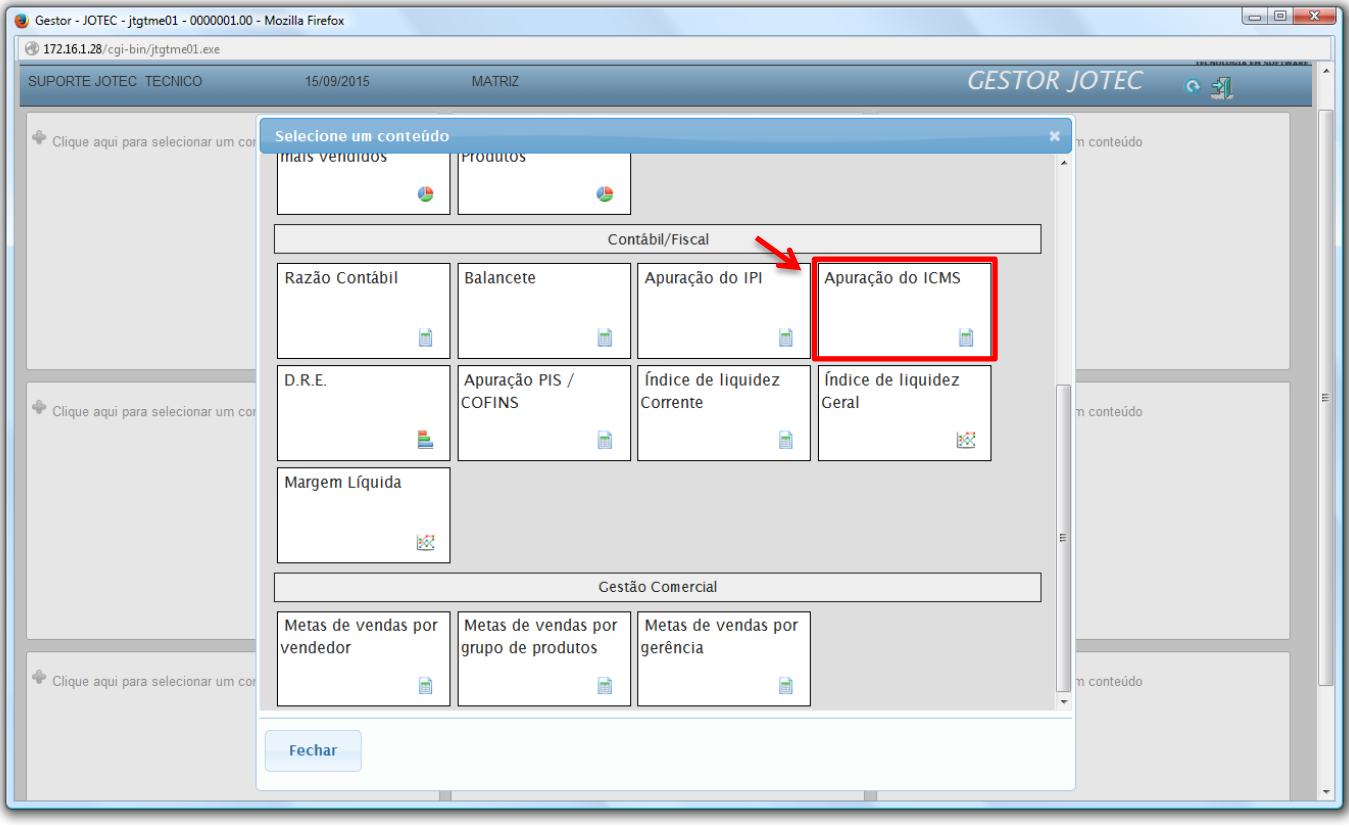

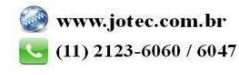

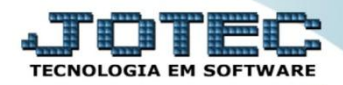

 Com base nas movimentações de compra e vendas de produtos, será apresentado o relatório de *Apuração de ICMS.* O relatório irá apresentar os valores referentes as operações de crédito e débito de ICMS realizadas nos últimos 3 meses. Clique no ícone da *"Impressora"* para gerar o relatório em formato PDF.

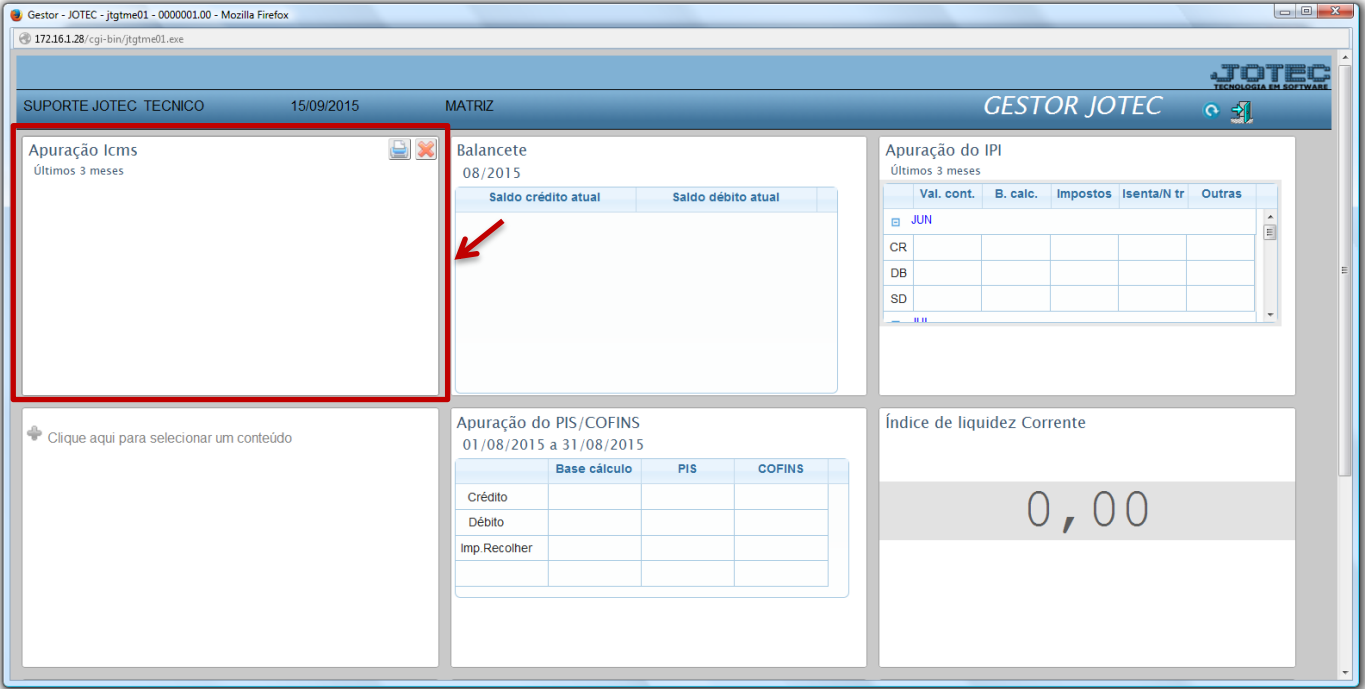

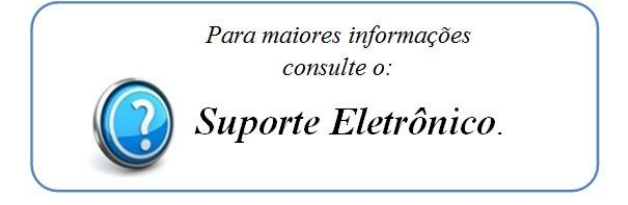

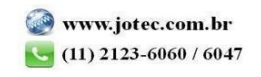